## 知 CloudOS KaaS容器平台Pod应用使用DNS解析域名方法

[管理集群](https://zhiliao.h3c.com/questions/catesDis/1389) **[王书琦](https://zhiliao.h3c.com/User/other/14650)** 2022-01-09 发表

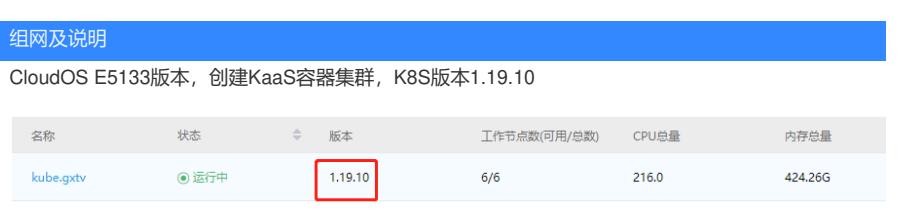

DNS服务器为10.200.8.21

要实现Pod内部可以通过域名来访问其他业务

配置步骤

1.修改KaaS集群每台主机的/etc/resolv.conf,包括master和worker

[root@moc-master-764e9 ~]# cat /etc/resolv.conf ; Created by cloud-init on instance boot automatically, do not edit. nameserver 10.200.8.21  $[root@moc-master-7b4e9]$  ~  $\frac{1}{4}$ 

## 2.重启coredns/nodelocaldns容器

kubectl get pod -n kube-system |grep -E "coredns|nodelocaldns"

kubectl delete pod -n kube-system coredns-\* (此处\*内容根据现场信息替换)

kubectl delete pod -n kube-system nodelocaldns-\* (此处\*内容根据现场信息替换)

以下每个pod都需要重启

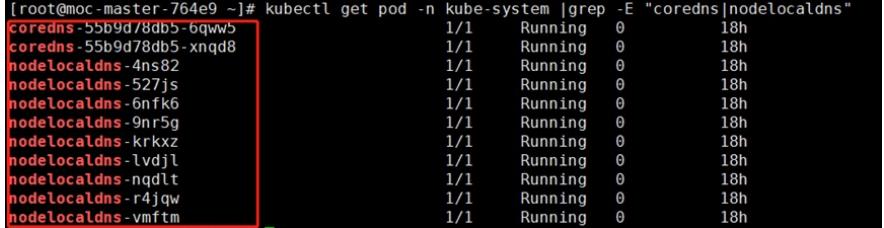

3.进入Pod内部验证<br>
Trootemoc-master-764e9 -1# kubectl get pod -n minio<br>
NAME<br>
NAME<br>
NAME SGOT#757464-577h2P<br>
minio-6c9f757464-g92rn 1/1 Running 0 20h<br>
minio-6c9f757464-g92rn 1/1 Running 0 20h<br>
coromoc-master-764e9 -1# kubectl 94 bytes irom 10.200.9.20 (10.200.9.20): 1cmp\_seq=3 ttl=02 time=2.50 ms<br>
... x10000.mltx.cn ping statistics ...<br>
5 packets transmitted, 5 received, 0% packet loss, time 4058ms<br>
rtt min/avg/max/mdev = 0.115/0.67<u>6/2.564/0.</u> ~C<br>--- moc.mltx.cn ping statistics ---<br>4 packets transmitted, 4 received, 0% packet loss, time 3047ms<br>rtt min/avg/max/mdev = 0.177/0.33<u>5</u>/0.595/0.170 ms

## 配置关键点

K8S集群内部使用coredns/nodelocaldns来解析域名,在coredns/nodelocaldns的cm配置中可以看到域 名解析都转发到host的本地/etc/resolv.conf文件。

注意:修改resolv.conf配置后需要重启所有coredns/nodelocaldns POD kubectl edit cm coredns -n kube-system

| #                                                                                          |
|--------------------------------------------------------------------------------------------|
| apiVersion: v1                                                                             |
| data:                                                                                      |
| Corefile:                                                                                  |
| $. : 53 \; f$                                                                              |
| errors                                                                                     |
| health $\{$                                                                                |
| lameduck 5s                                                                                |
| ł                                                                                          |
| ready                                                                                      |
| kubernetes kube.gxtv in-addr.arpa ip6.arpa {                                               |
| pods insecure                                                                              |
| fallthrough in-addr.arpa ip6.arpa                                                          |
|                                                                                            |
| prometheus : 9153                                                                          |
| forward . /etc/resolv.conf {                                                               |
| prefer udp                                                                                 |
|                                                                                            |
| cache 30                                                                                   |
| loop                                                                                       |
| reload                                                                                     |
| loadbalance                                                                                |
| ₹                                                                                          |
| kind: ConfigMap                                                                            |
| metadata:                                                                                  |
| annotations:                                                                               |
| kubectl.kubernetes.io/last-applied-configuration:                                          |
| {"apiVersion":"v1","data":{"Corefile":".:53                                   {\n errors\n |
| fallthrough in-addr.arpa ip6.arpa\n    }\n    prometheus :93                               |
| kind":"ConfigMap","metadata":{"annotations":{},"labels":{"addonmar                         |
| creationTimestamp: "2022-01-08T05:50:21Z"                                                  |
| labels:                                                                                    |
| addonmanager.kubernetes.io/mode: EnsureExists                                              |
| name: coredns                                                                              |
| namespace: kube-system                                                                     |
| resourceVersion: "34284"                                                                   |

kubectl edit cm nodelocaldns -n kube-system

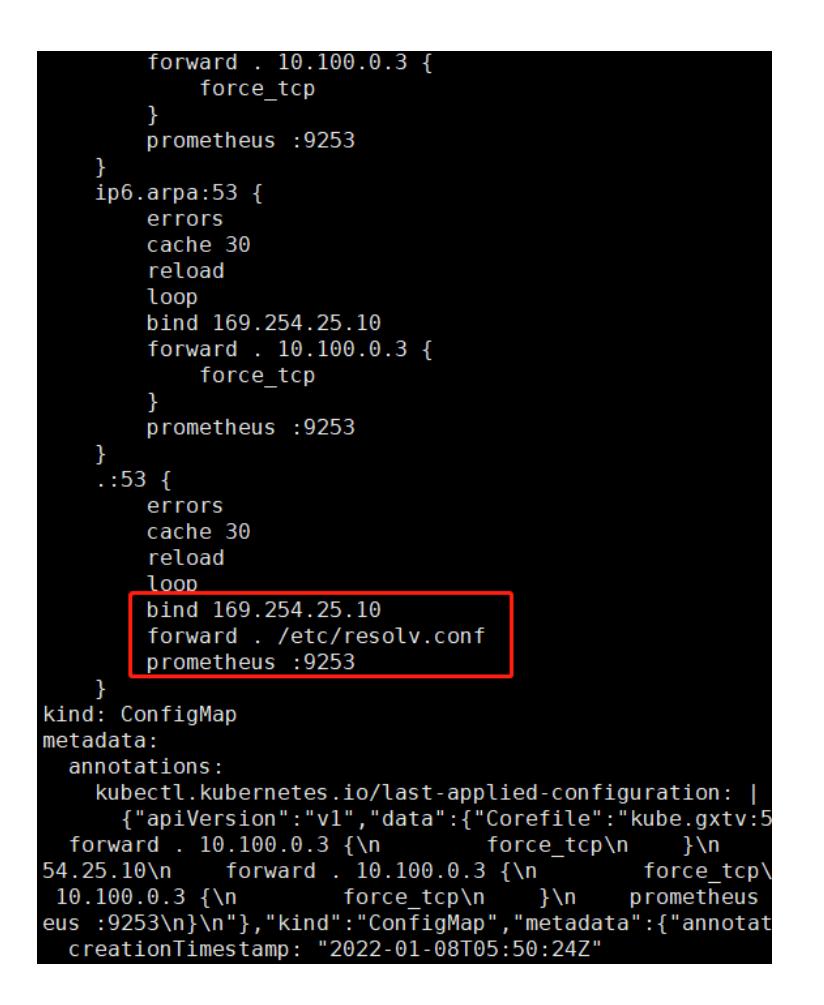